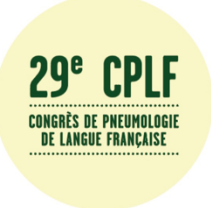

# **INSTRUCTIONS AUX AUTEURS**

# **Pour la soumission d'un résumé au CPLF 2025**

La soumission se fait en ligne exclusivement à l'adresse : https://abstracts-cplf.splf.fr/

# **Aspects généraux**

- Date limite de soumission des résumés de communication : le 6 septembre 2024 à minuit.
- Les résumés de communication doivent être rédigés en langue française uniquement
- Dépositaire : un correspondant unique, contacté pour toute information concernant le dépôt et le traitement du résumé. C'est lui, et uniquement lui, qui recevra systématiquement un courriel d'acceptation ou de refus du résumé. Merci de bien vérifier votre dossier de spam.
- Nombre de dépôt : les auteurs peuvent déposer au maximum 5 résumés de communication.
- La communication devra obligatoirement être présentée par l'un des auteurs.
- L'acceptation ou le refus de la communication sera notifiée au correspondant à la suite de la décision du conseil scientifique, à la fin du mois de septembre. En cas de non réception de cette notification, n'hésitez pas à aller sur le site « 29e Congrès de Pneumologie de Langue Française (pneumologie-developpement.fr) » pour vérifier le statut de votre résumé.
- Si votre résumé de communication est accepté, il sera publié dans la RMR sauf avis contraire de votre part dans les options de résumé.

En cas de question non résolue par la lecture de ces instructions vous pouvez prendre contact par courriel à l'adresse : support.abstracts@splf.org

# **Contenu du résumé**

En créant un nouveau résumé puis devez renseigner dans l'ordre suivant détaillé ci-dessous. Nous vous encourageons à enregistrer votre résumé très souvent, en particulier entre chaque changement de rubrique, en employant les petits icônes réparties sur chacune d'elles. **Attention** les astérisques (\*) désignent des rubriques bloquantes. Les résumés dont les instructions ne sont pas respectées sur ces rubriques ne peuvent pas être soumis.

#### **Le correspondant et son adresse email\***

Le correspondant (ou dépositaire) est la personne avec qui correspondre à propos du résumé. Autant dire que la précision du remplissage de ce champ est garante des informations que vous recevrez à propos de votre résumé. Fournissez une adresse courriel sûre.

#### **Le titre\***

Le titre du résumé est saisi en minuscules. Seuls les noms propres reçoivent une capitale. Les abréviations usuelles peuvent être en majuscules. Les capitales sont accentuées. Exemple :

## **Les affiliations\***

*Il convient de remplir les affiliations avant les auteurs car il est nécessaire qu'elles soient connues au moment de la saisie des auteurs.*

- Il s'agit des différentes institutions ou organismes auxquels les auteurs appartiennent.
- Chacune n'est précisé qu'une fois, une par ligne, sans numérotation.
- Les noms propres sont écrits avec une capitale puis en minuscules.
- Aucun nom ou titres des auteurs n'y sont mentionnés.
- Précisez service/laboratoire, établissement, ville, pays sans les détails postaux (bâtiment, étage, BP, cedex, etc.)
- Ne saisissez jamais une affiliation sur plusieurs lignes.

## **Les auteurs\***

- On saisit un seul auteur par ligne.
- En cas de prénom composé, les prénoms sont séparés par des points : Hugo A.M.

- Attention, si vous déposez plusieurs résumés, de toujours orthographier votre nom et votre prénom de façon semblable sinon le sommaire listera plusieurs auteurs alors qu'il s'agit en réalité de la même personne.

- Les particules, avec ou sans apostrophe, sont placées après le nom entre parenthèses : Palice (de la) J. ou Mosbah (Ben)

- Un **seul auteur** présentera le résumé au congrès il est précisé avec une astérisque à la fin de son Nom Prénom comme ceci : Hugo V.\*

- La personne présentant la communication figure nécessairement parmi les auteurs.

- Aucun titre, aucune fonction de l'auteur, ne sont précisés (Dr, Pr, M.D. etc.)

- Le ou les numéros de son(ses) affiliations sont précisés à la suite, séparées par une virgule comme ceci : Hugo V.1,3,6

- Ces numéros sont ceux qui sont automatiquement assignés aux affiliations précédemment saisies et qui sont rappelés en dessous de la zone de saisie des auteurs.

- Au cas où il n'y aurait qu'une seule affiliation, tous les auteurs appartiennent au même service, on saisit '1' après les nom-prénom de chacun comme ceci: Auteur P.1

#### **Le thème**

Choisir avec le menu déroulant parmi ceux qui sont proposés. En cas d'acceptation, le conseil scientifique se réserve le droit de réaffecter votre résumé pour assurer l'harmonie des sessions.

#### **Le corps du texte**

**Éviter le copier-coller direct depuis Word**. Cette méthode introduit des caractères invisibles qui peuvent empêcher la validation de votre résumé en particulier en augmentant artificiellement le nombre de caractères. Vous pouvez éliminer ces risques en collant votre texte dans un éditeur de texte (Notepad, Textedit, etc.), en l'y modifiant éventuellement, et enfin en collant ce nouveau texte dans la zone de saisie du corps de texte du résumé.

- Votre résumé doit comporter au maximum 2800 caractères typographiques (affichage en bas à droite de la fenêtre de saisie).
- Pensez à bien respecter le plan imposé en 4 paragraphes : **Introduction**, **Méthodes**, **Résultats**, et **Conclusion**.
- Vous pouvez citer au maximum 2 références bibliographiques, sous forme abrégée (pas de nom d'auteur, pas de titre, titre du journal abrégé, année, volume, première page-dernière page).
- Une figure **ou** un tableau peut être inséré dans le texte avec l'outil de téléchargement en bas de page.

## **Les liens d'intérêt**

Après avoir enregistré votre brouillon vous pourrez préciser les points suivants :

a) Les auteurs n'ont aucun conflit d'intérêts réel ou perçu, en relation avec ce résumé b) Les auteurs rapportent le(s) conflit(s) d'intérêts suivants, perçu(s) ou réel(s), en rapport avec ce résumé. Si c'est le cas, veuillez préciser le ou les organisations concernées et la nature du (des) conflit(s) d'intérêt(s).

## **Les options**

Des options de résumé vous sont proposées et concernent votre accord pour publication. Pensez à renseigner votre choix.

## **La soumission**

La soumission de votre résumé n'est possible que lorsque l'icône de flèche devient verte. Ceci requiert :

- que les auteurs soient saisis ;
- que les liens d'intérêt soient documentés, même si il n'y en a pas ;
- qu'il ne reste pas d'erreurs typographiques majeures (abus de majuscules, etc.)

 $^{\circ}$